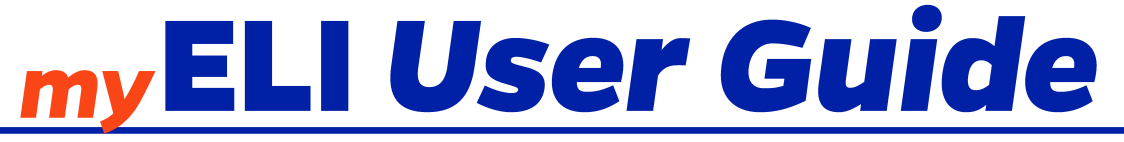

**Current Student Guide** 

# myELI is the University of Florida's website for important information for ELI students. This user guide will help you use the website.

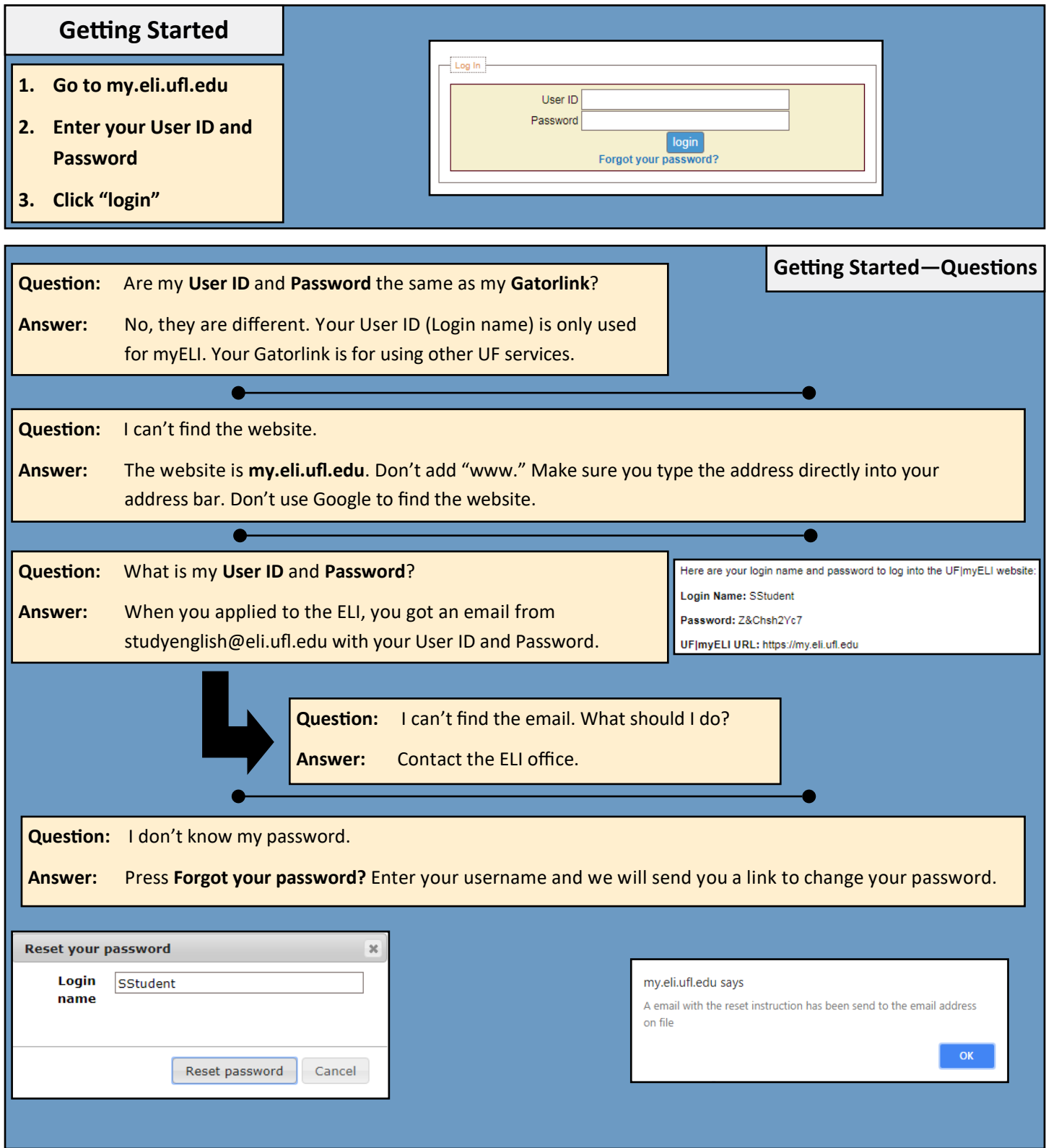

**Current Student Guide** 

# How do I… ...login to myELI? Page 1 ...add a picture to my profile? The page 4 and the page 4 ...change my address and other information? The Page 4 ...change my myELI password? The page 4 ...see my immigration information? The contraction of the Page 5 ...change my emergency contact? The page 6 and the page 6 example and the my schedule? Page 7 example 2 and 2 and 2 and 2 and 2 and 2 and 2 and 2 and 2 and 2 and 2 and 2 and 2 and 2 and 2 and 2 and 2 and 2 and 2 and 2 and 2 and 2 and 2 and 2 and 2 and 2 and 2 and 2 and 2 and 2 and 2 and 2 and 2 and 2 and 2 and 2 an ...upload documents? Page 9 ...complete the Returning Student Survey? Page 10 ...find my teacher's email address? Page 11 ...see my financial statement? The page 12 and the page 12 ... check in for next semester? The page 13 and the control of the Page 13 ...see my grades? Page 14 ...ask for a schedule change? Page 15

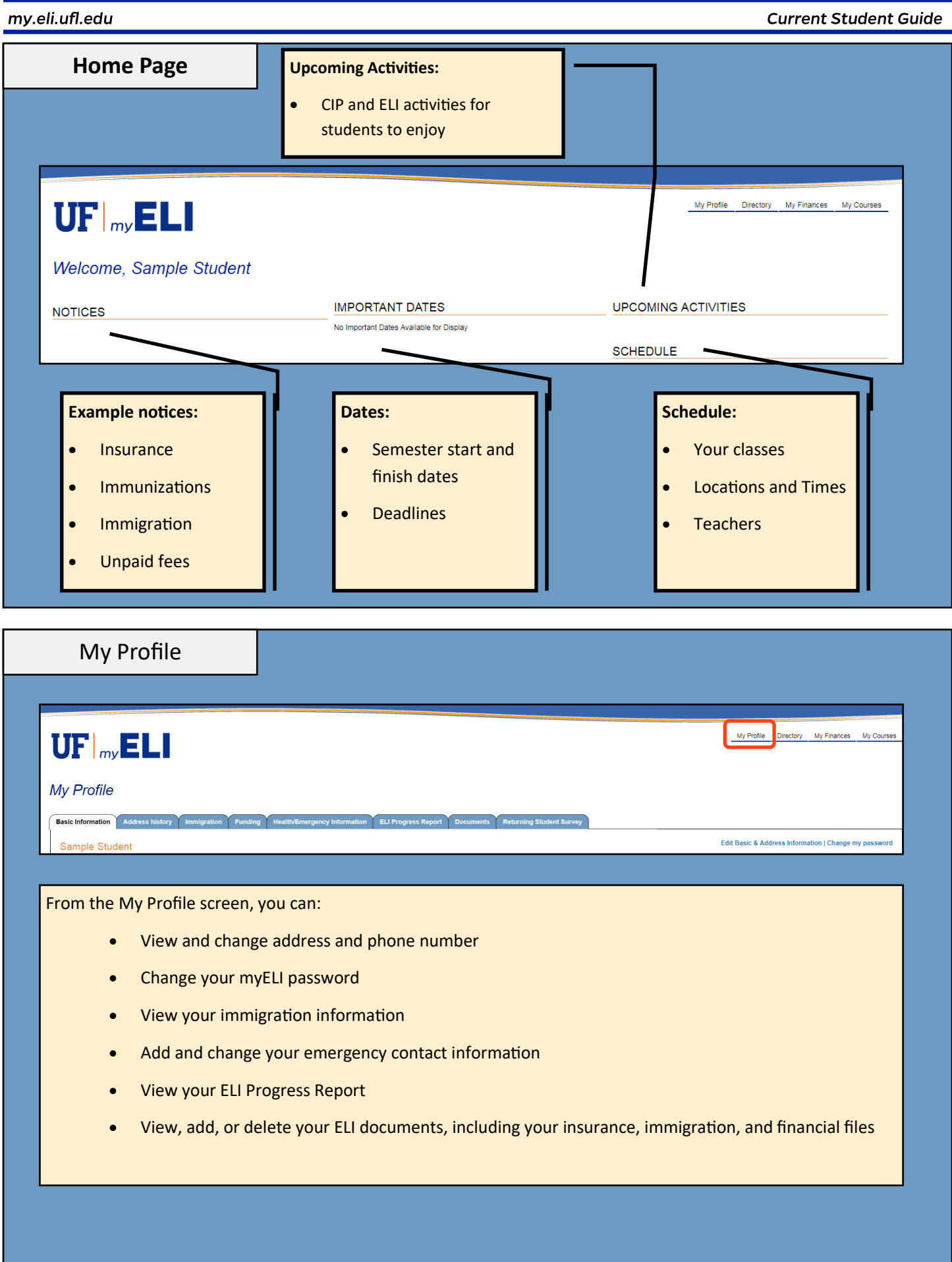

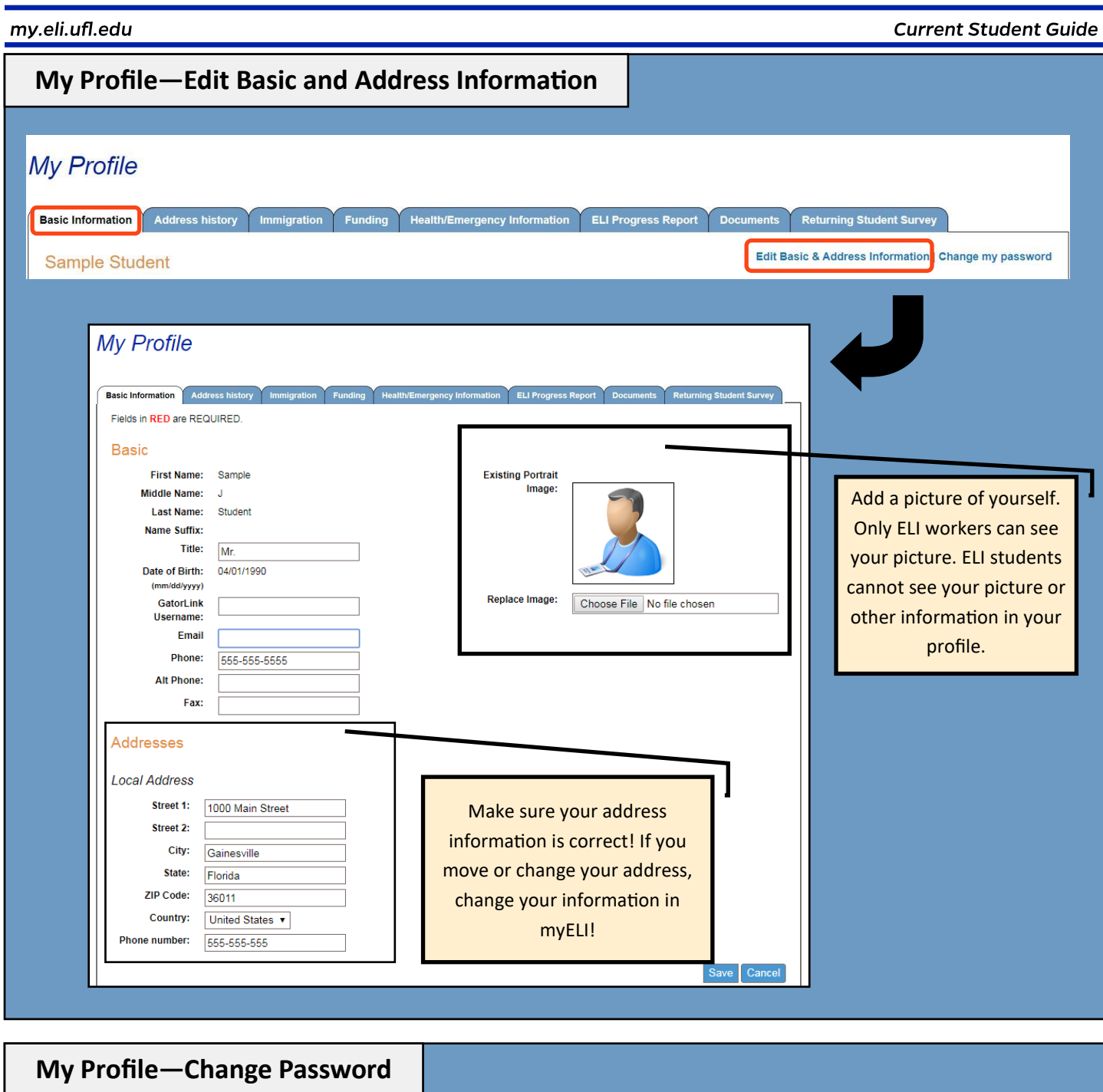

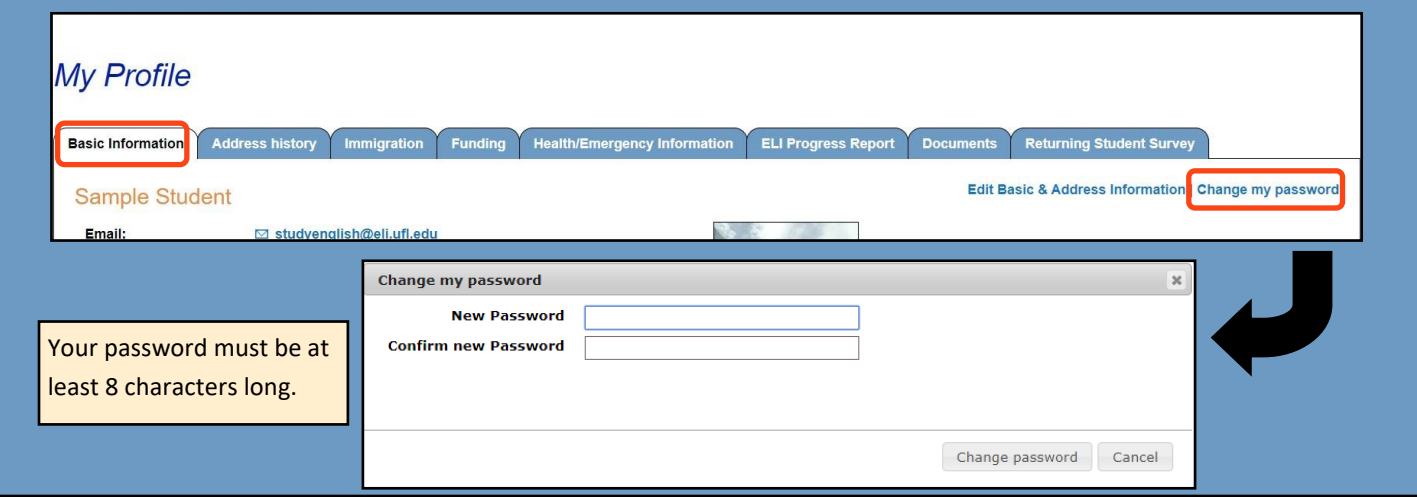

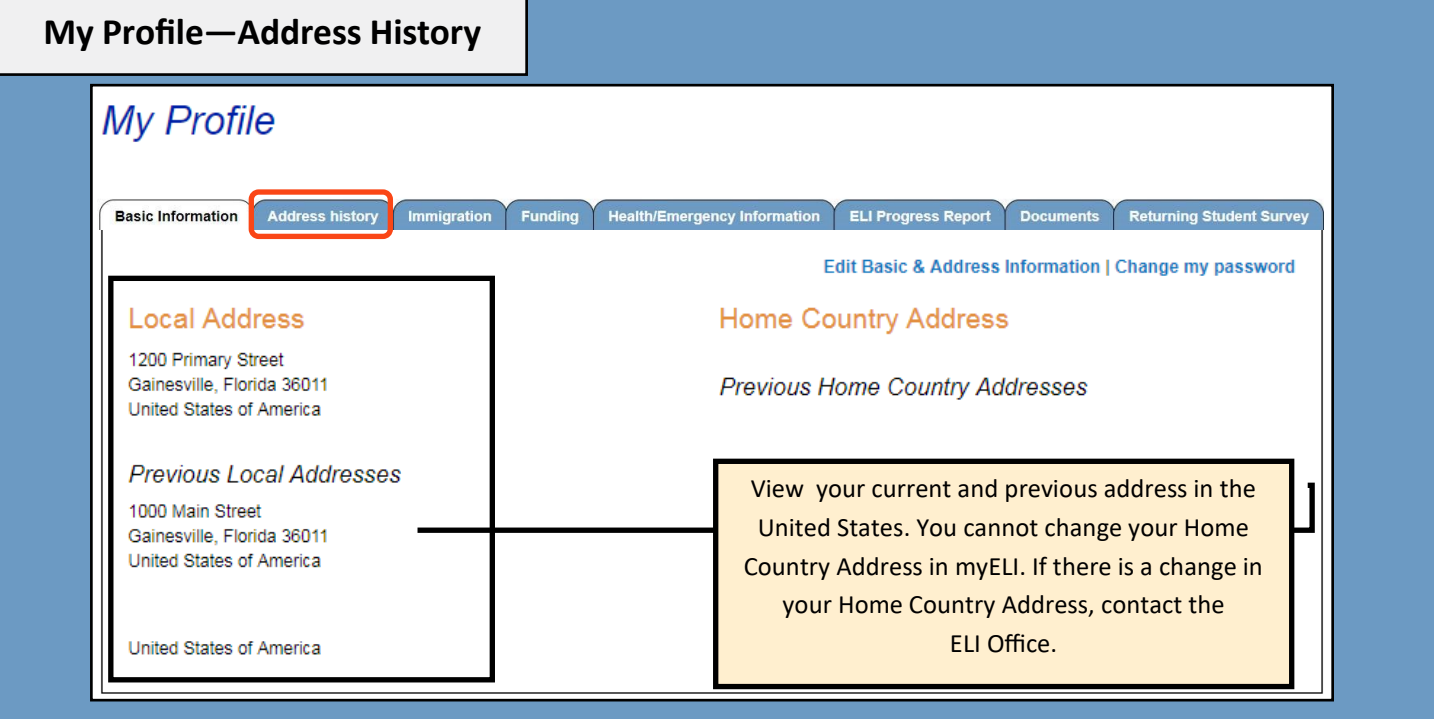

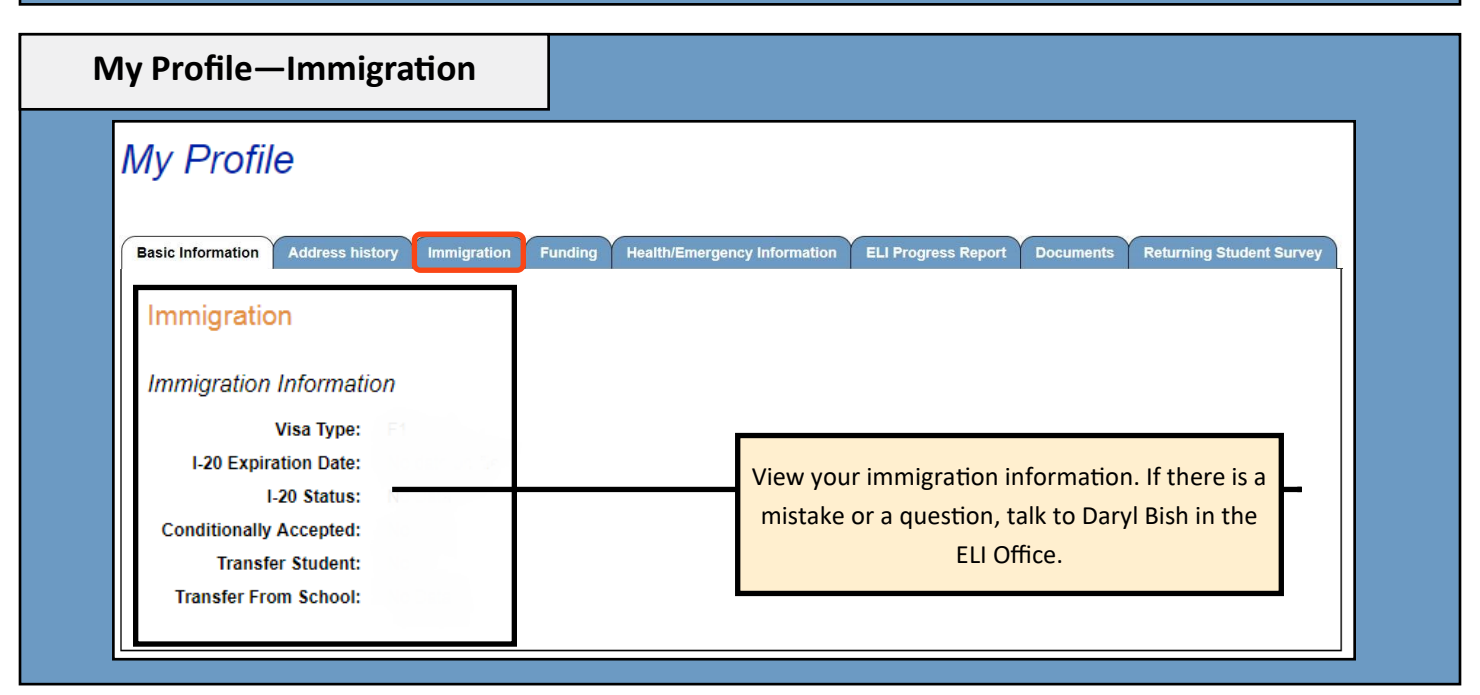

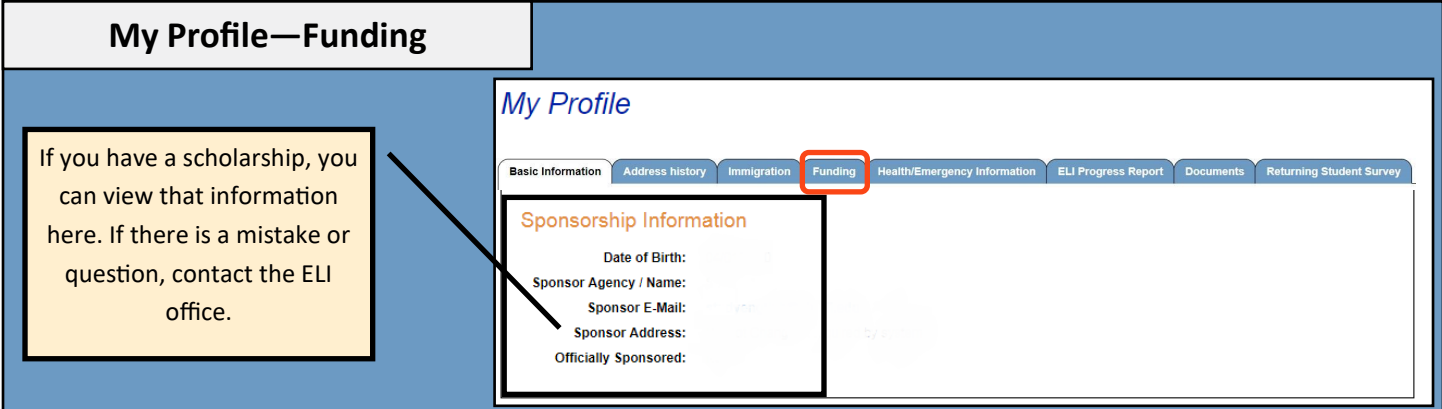

#### **Current Student Guide**

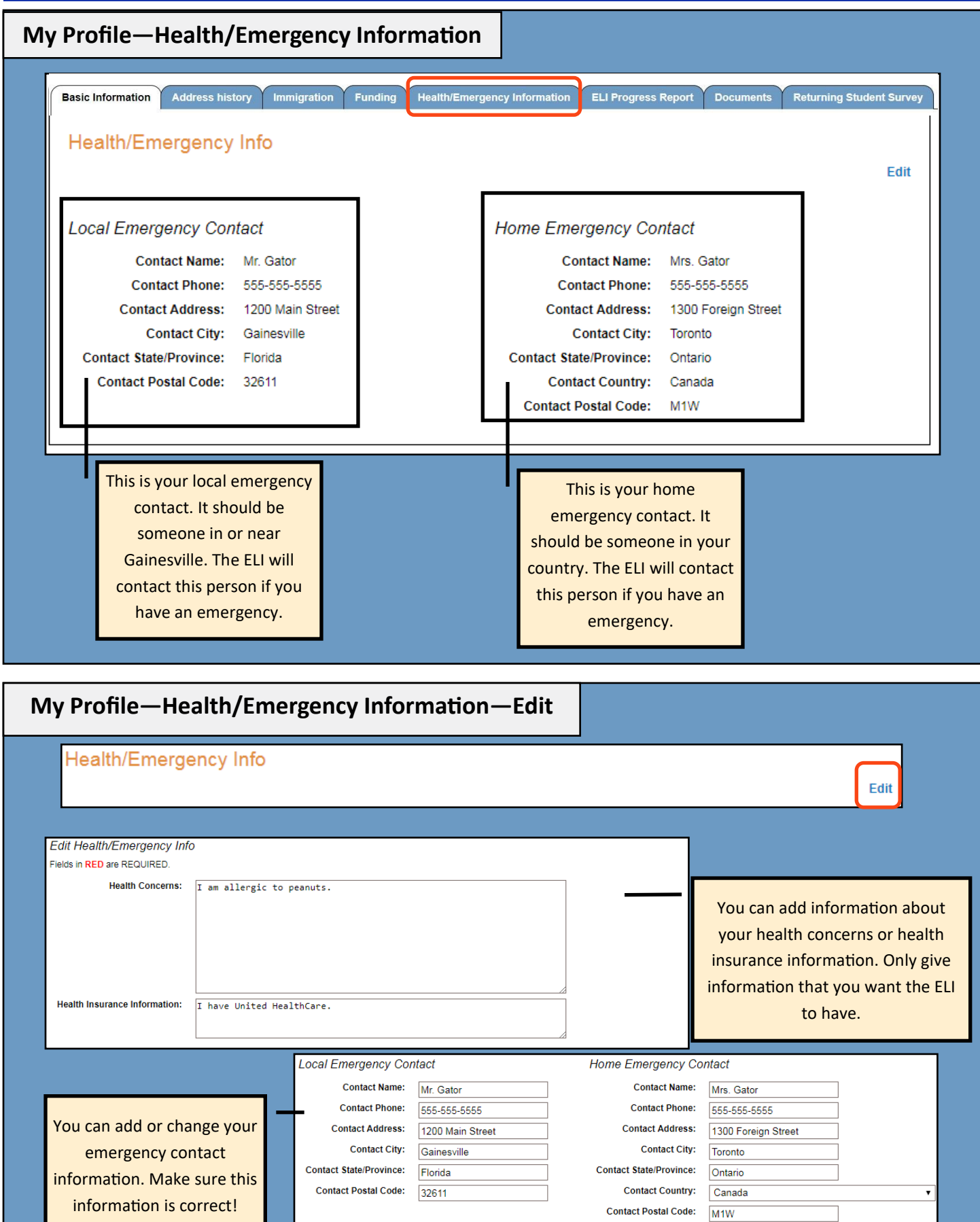

Save Cancel

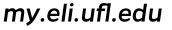

names.

**Current Student Guide** 

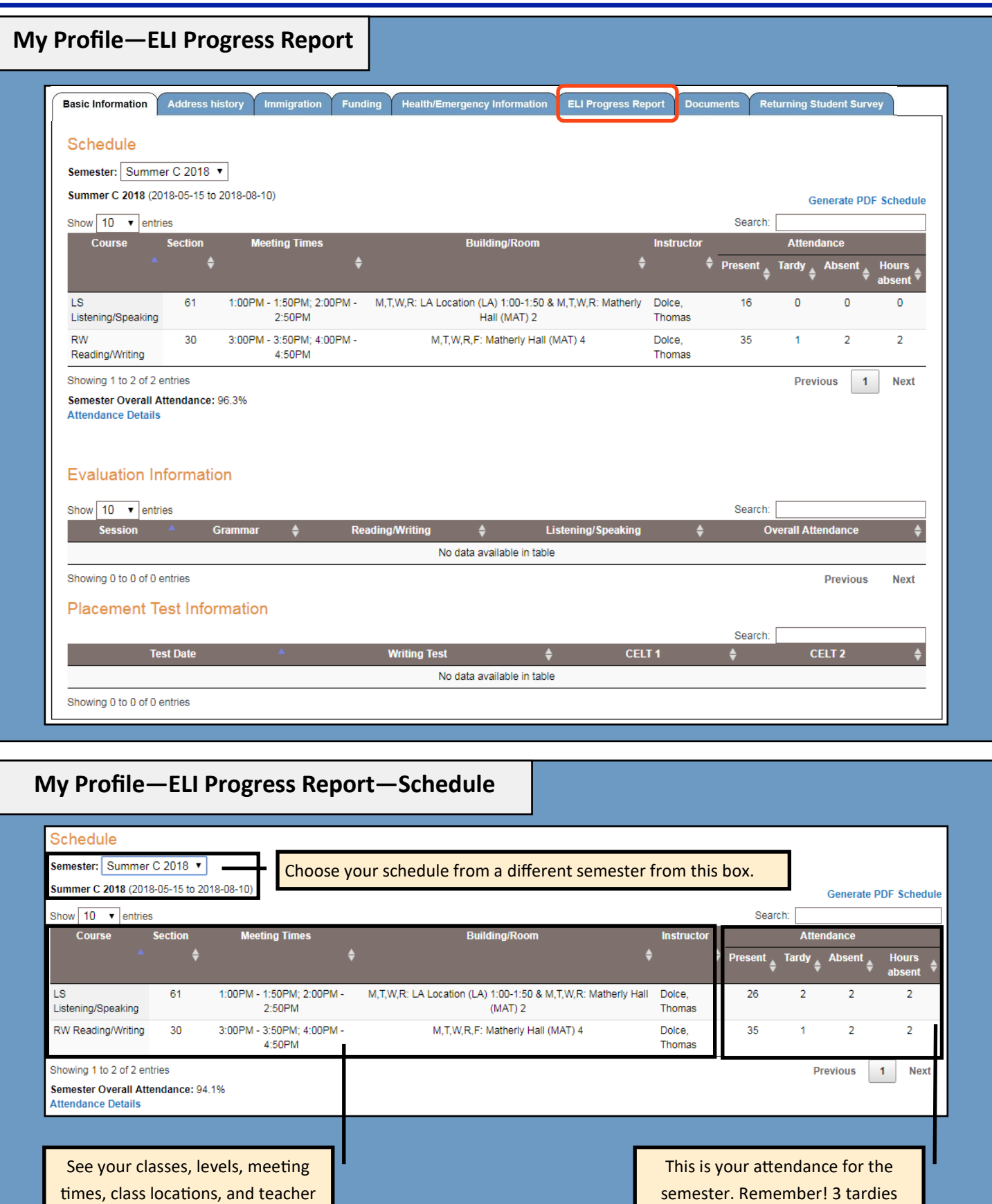

semester. Remember! 3 tardies equals 1 absence.

**Current Student Guide** 

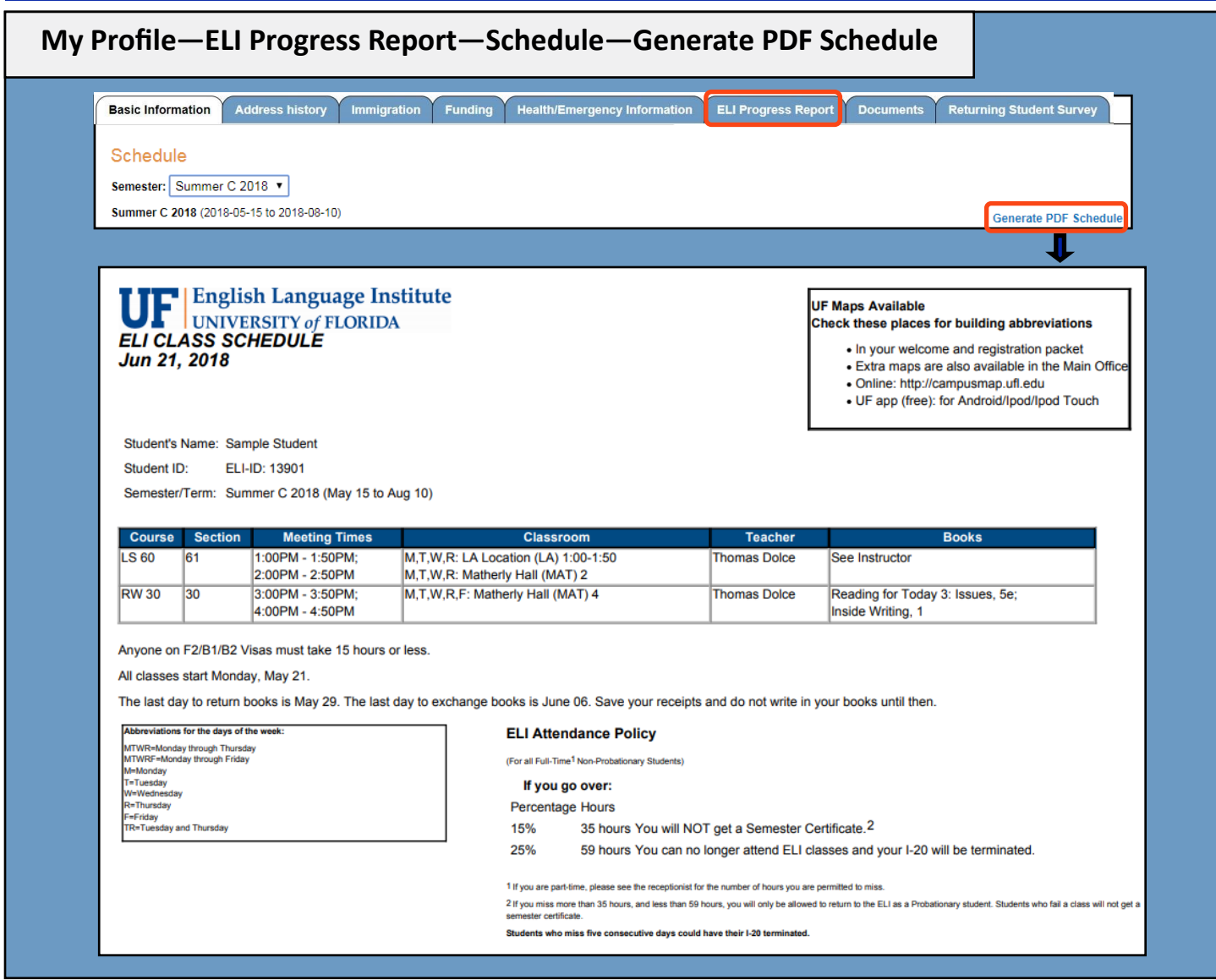

ig (60)

Reading<br>Sec 30 **Absent** Present .<br>Tardy Present Present Present Present Present Present Present Present Present **Present** Present **Present** Present Present Present Present ing (30)

# **My Profile—ELI Progress Report—Schedule—Attendance Details**

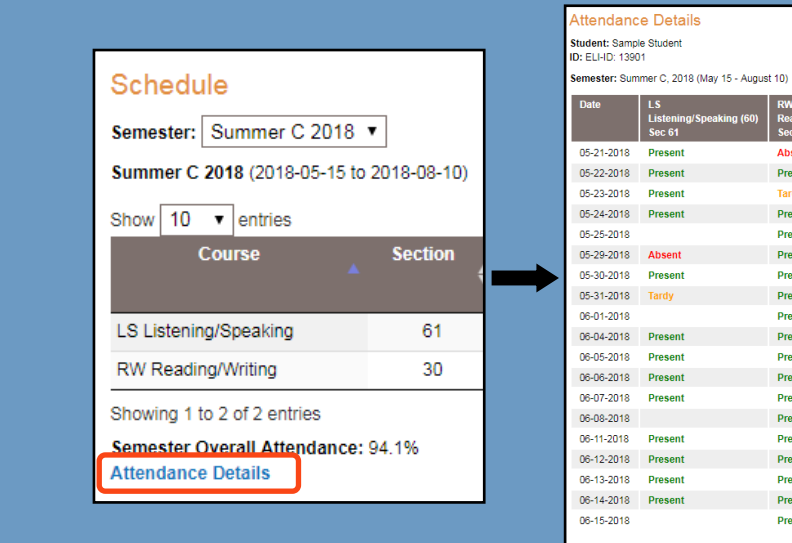

See your attendance for each day. Note—For LS or RW, only one hour of classes is shown. These classes meet for two hours per day, so all absences or tardies may not be shown.

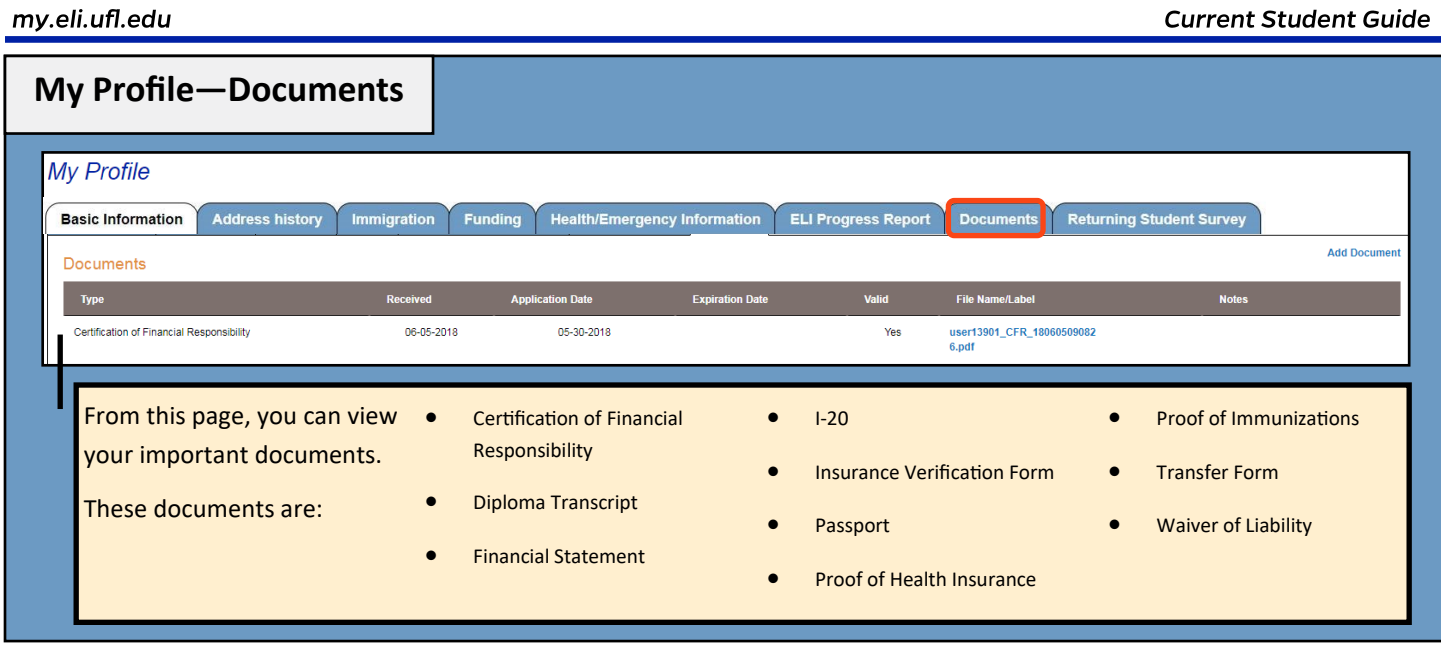

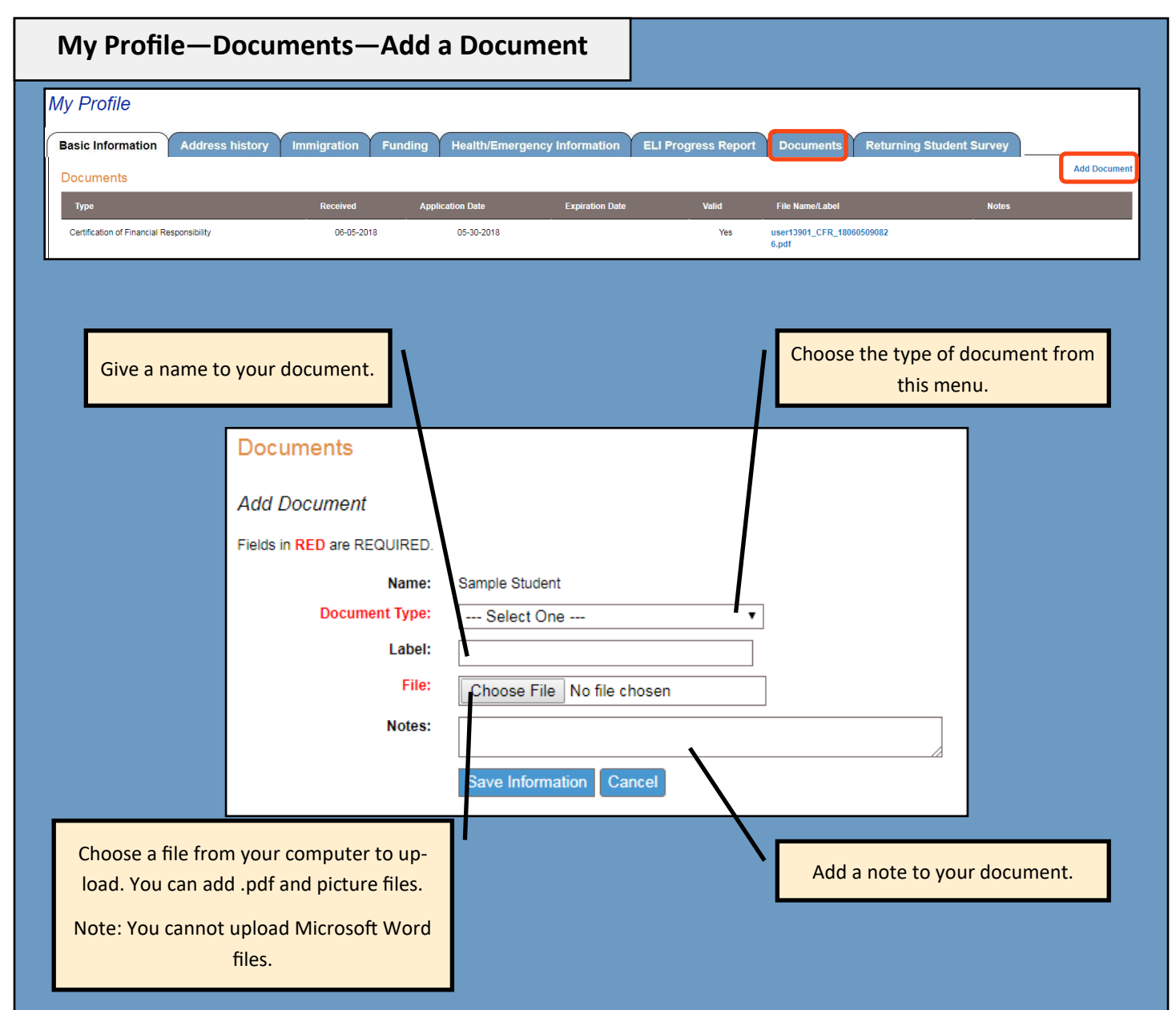

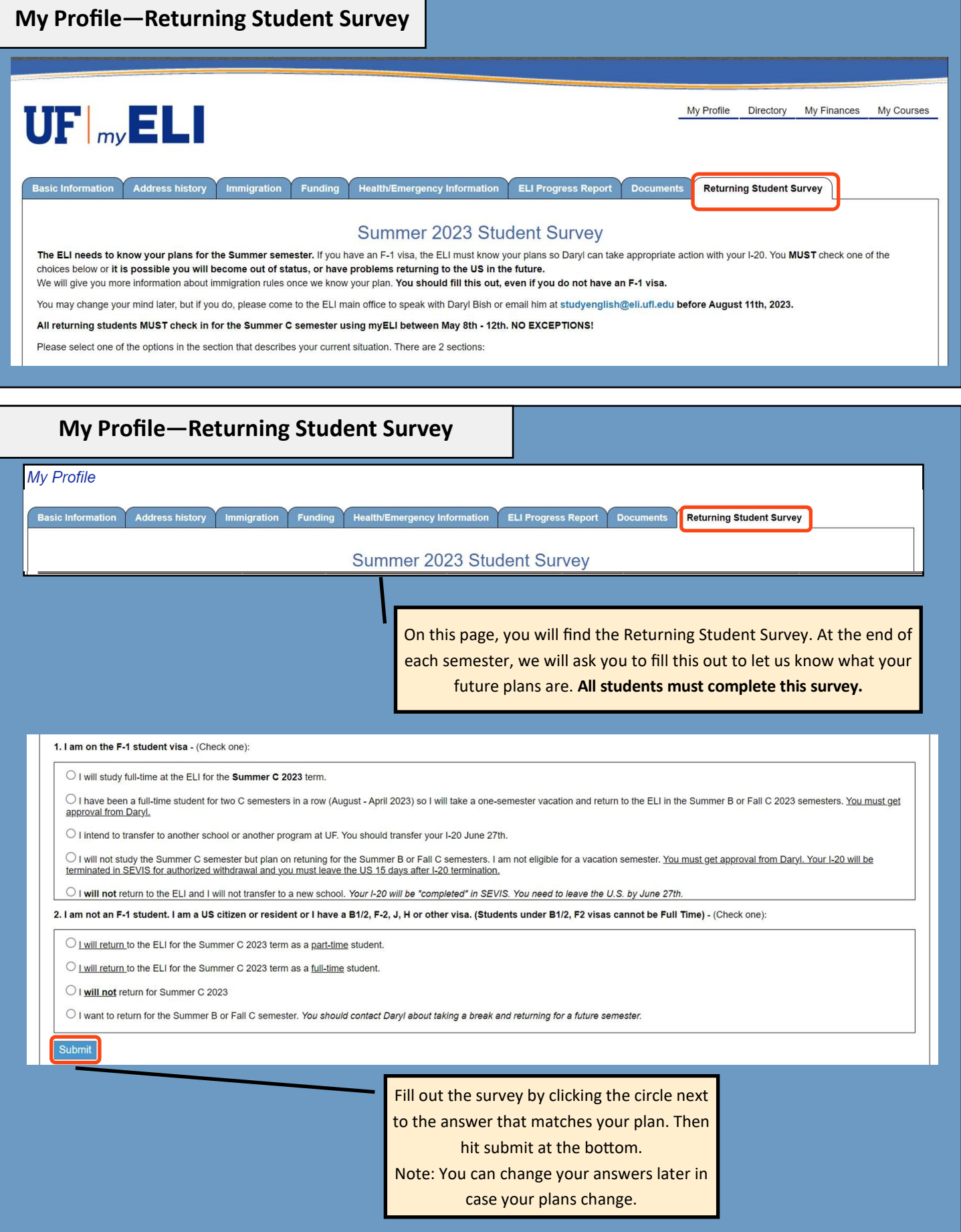

**Current Student Guide** 

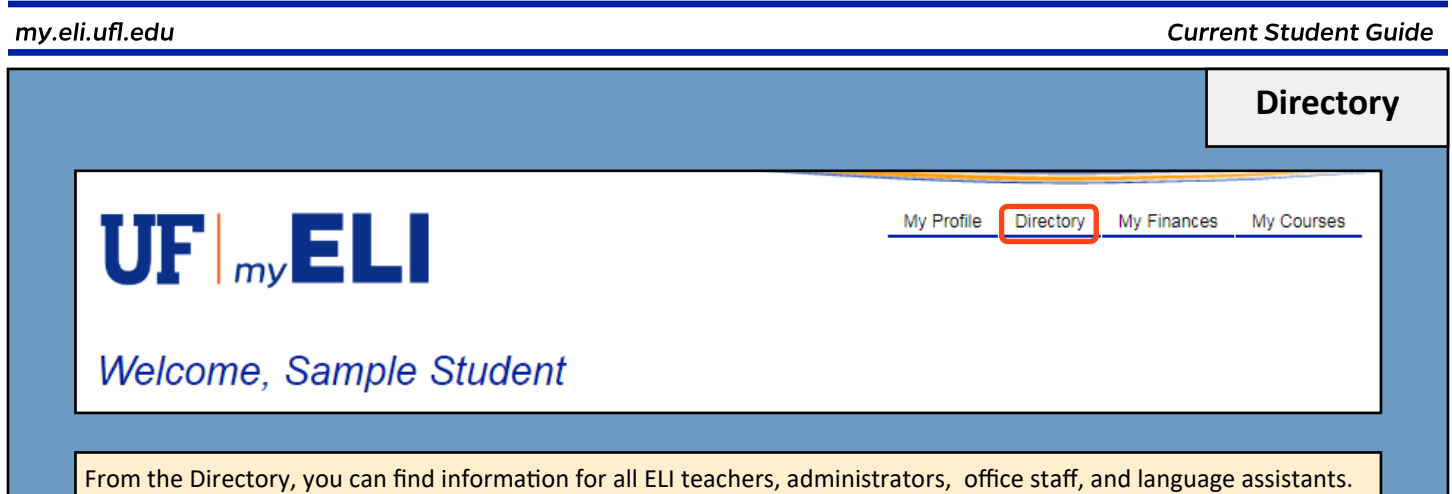

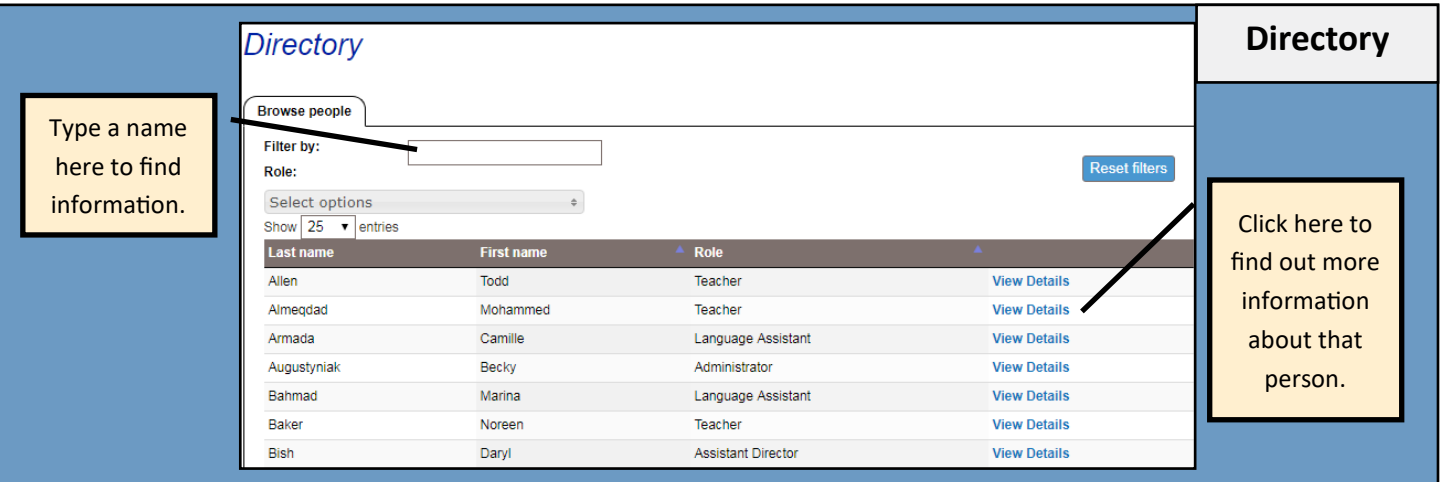

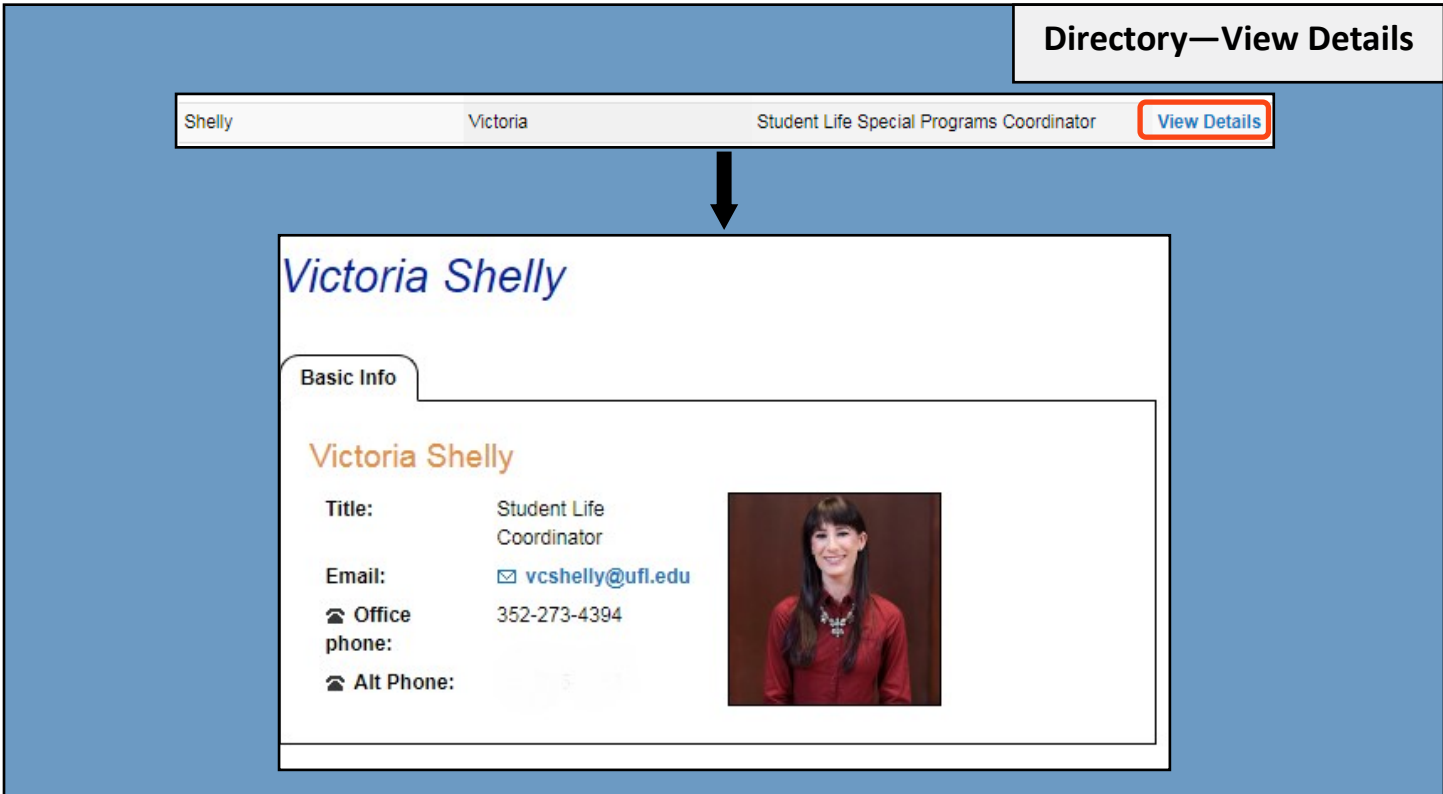

**Current Student Guide** 

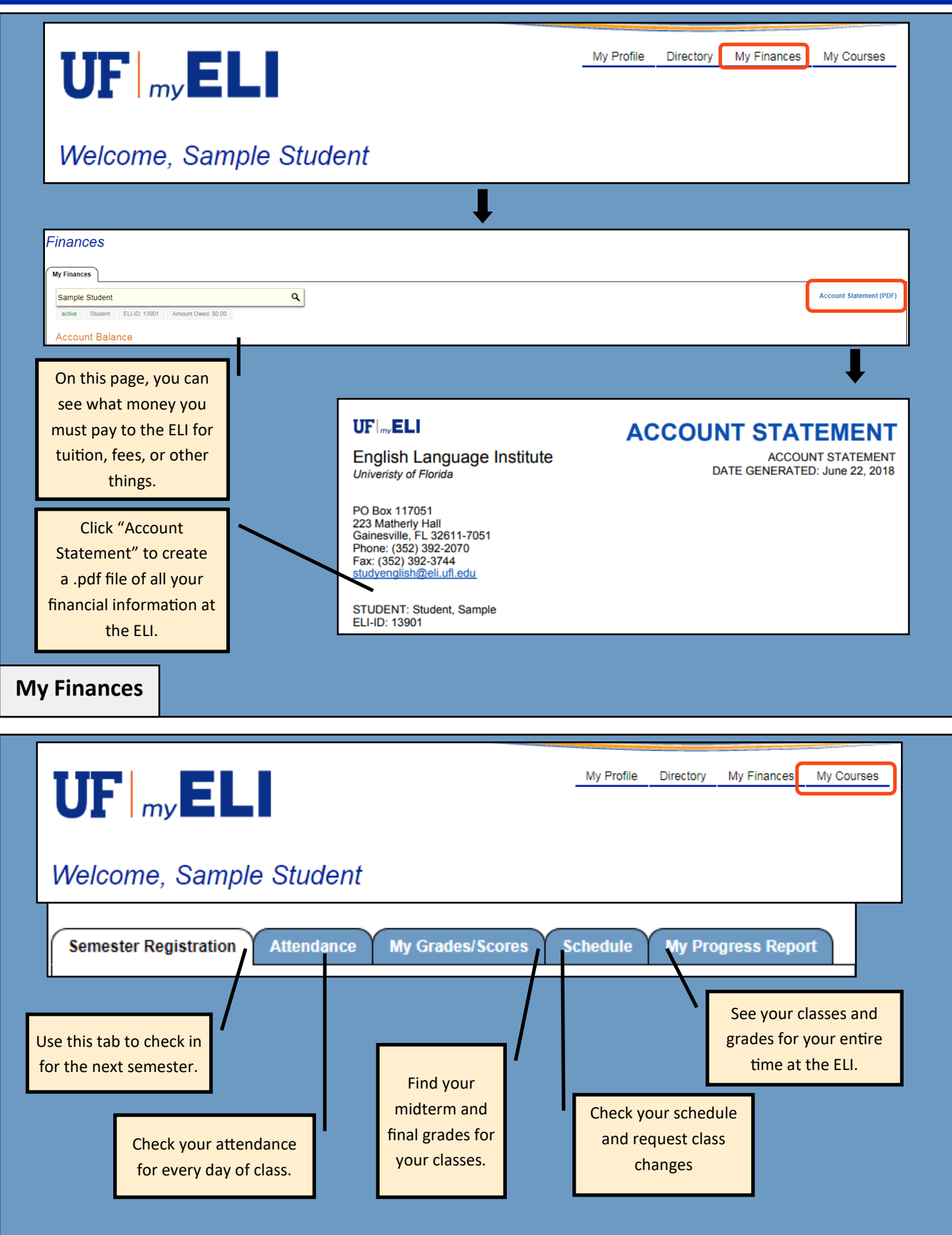

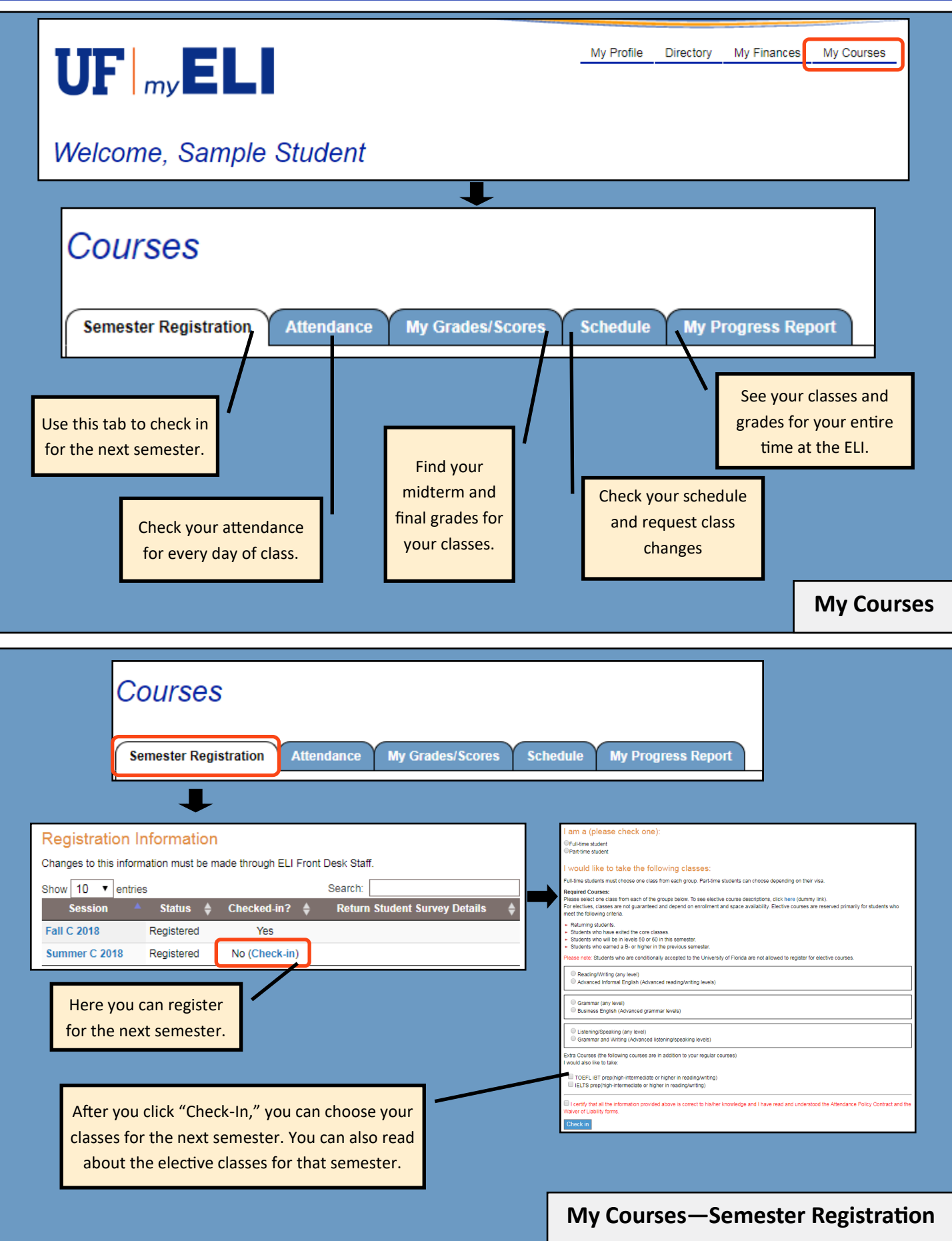

#### my.eli.ufl.edu **Current Student Guide** See your total Click here to check number of absences attendance for for all of your classes past semesters. Courses together. **Semester Registration** Attendance My Grades/Scores **Schedu My Progress Report** My Attendance Records See your total Click here to check Semester: Summer C 2018 v Hours missed this semester: 6.3 of 235 number of absences Class: LS Listening/Speaking Sec: 61 attendance for for each class and your different **Present/Ab** the absence limit for er C 2018 Listening/Speaking Sec: Hours Missed : 3.7 of 19 al able abs classes. the class. Check June 14, 2018 Present your class syllabus June 14, 2018 Present See your to learn how June 13, 2018 Present attendance for attendance affects June 13, 2018 Present each hour of class. June 12, 2018 Present your grade. June 12, 2018 Remember! Present June 11, 2018 Present Listening /Speaking une 11, 2018 Presen and June 7, 2018 Present Reading / Writing are two hours per **My Courses—Attendance** day. Courses Choose the semester here. Semester Registrat My Grades/Scores **My Progress Re** You can see your grades from past semesters.My Grades Semester: Summer C 2018 Show  $10$ Search:  $\mathbf{v}$  entries Class nt re d level for next ter Listening/Speaking 61 Reading/Writing 30 See your See your grades Click here to recommendations for for your final See the results download a .pdf of next level. The first exams. For of special class your grade report column shows if your Reading and objectives. For teacher recommends Writing, you will example, you your for the next level. see you reading can see if you The second column is See your grade at exam score. For passed the exit your overall mid-terms. Your Listening and requirements See your final recommended level teacher will let you Speaking, you will for L/S 60 or grades for for the next semester. know when these see your listening R/W 60. your classes. grades are available. exam score. **My Courses—My Grades/Scores**

## **Current Student Guide**

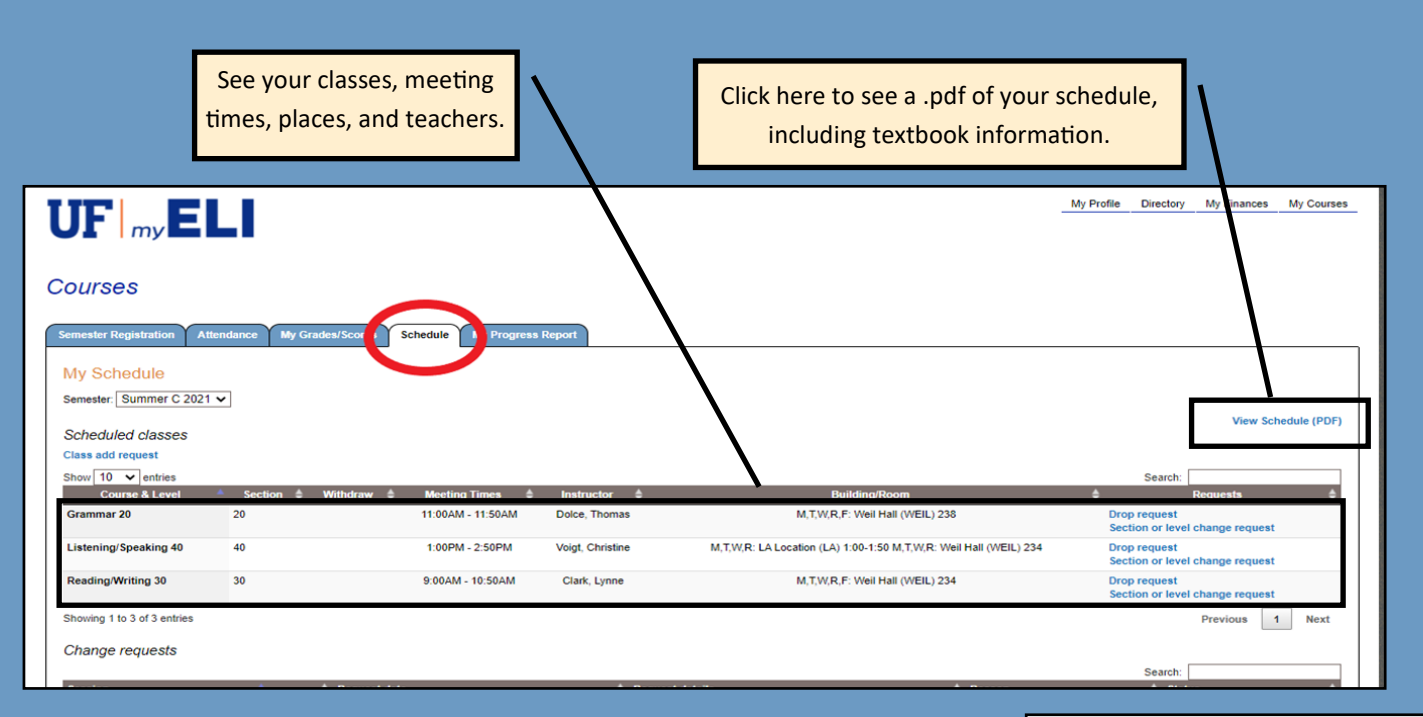

# **My Courses—Schedule**

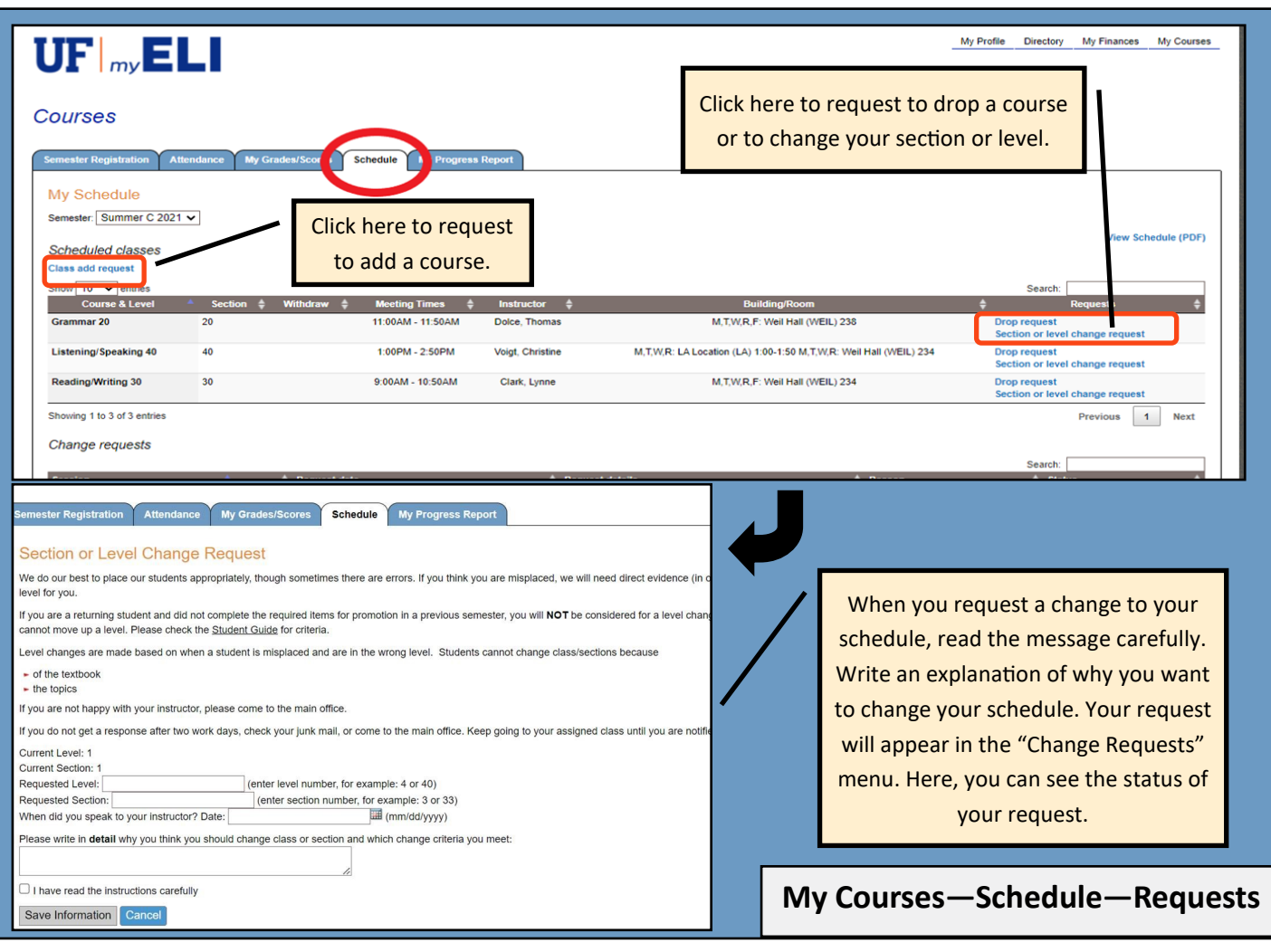